## **Micromedex 行動/手機版安裝說明**

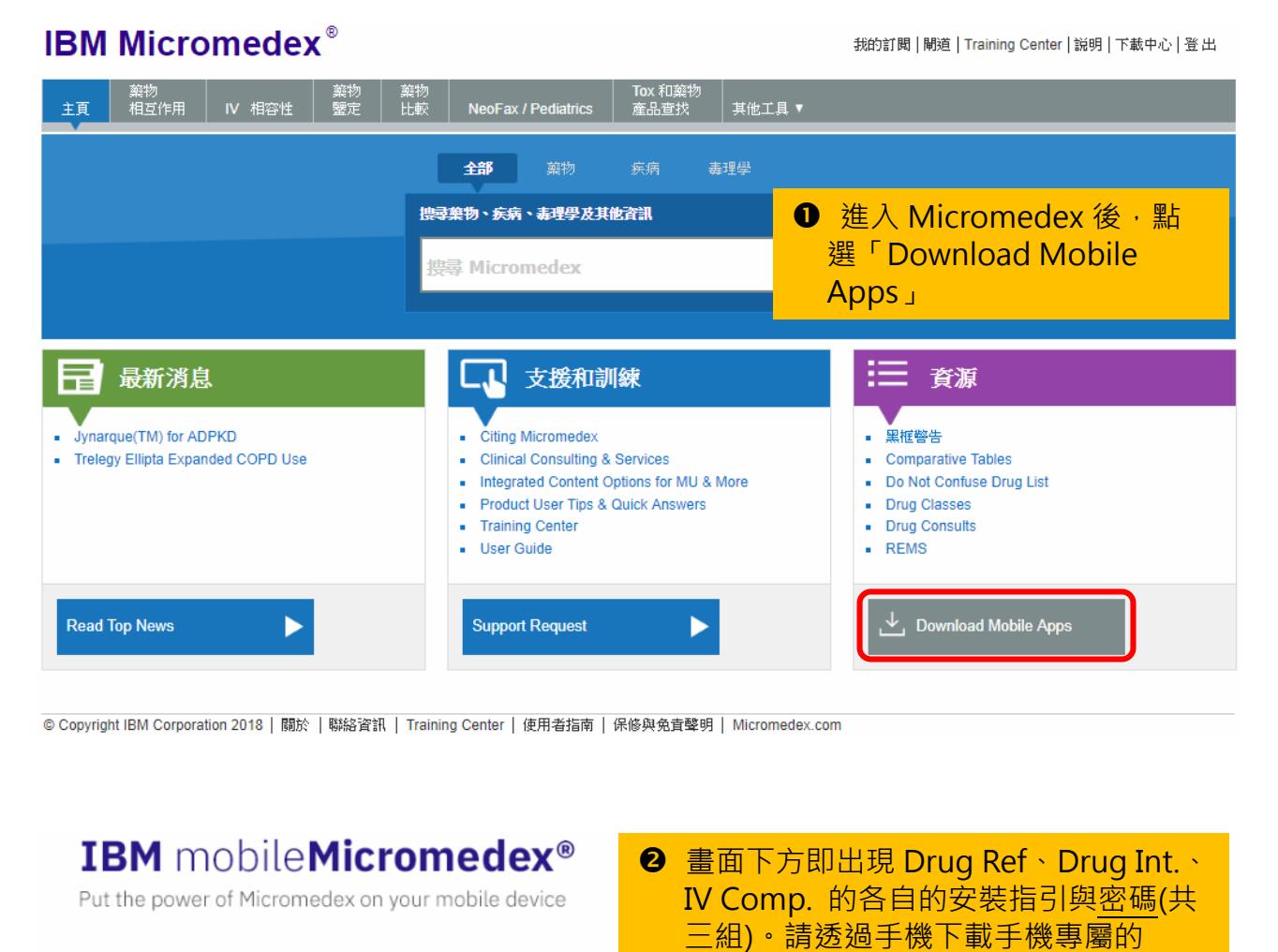

App(s),安裝過程中,依指示輸入密碼 Access Micromedex from your tablet **Micromedex Apps on Mobile Devices** 即可。Micromedex Apps on Apple® and Android® **IBM Micromedex® Drug Ref** . The IBM Micromedex Drug Ref app for Apple and Android devices is available for FREE for Micromedex customers. • You can access these apps via the iTunes® App Store and Google Play®. . You can activate the app by following the simple instructions below. Simple instructions for installation Step 1: Visit the iTunes App Store (Apple devices) or Google Play Store (Android devices) and search for "Micromedex". Step 2: From all the Micromedex app results, select IBM Micromedex Drug Ref. You may be prompted to enter your Apple or Google Step 3: The app should download directly to your device. (If you visited the iTunes App Store on your PC rather than your device, you<br>may have to sync your device to iTunes on your PC, in order to load the app onto your de Step 4: Open the app on your device. Enter the password to begin using IBM Micromedex Drug Ref. The password is casesensitive. Please enter it exactly as it appears here

## 馬偕醫院圖書館 2020/8/13

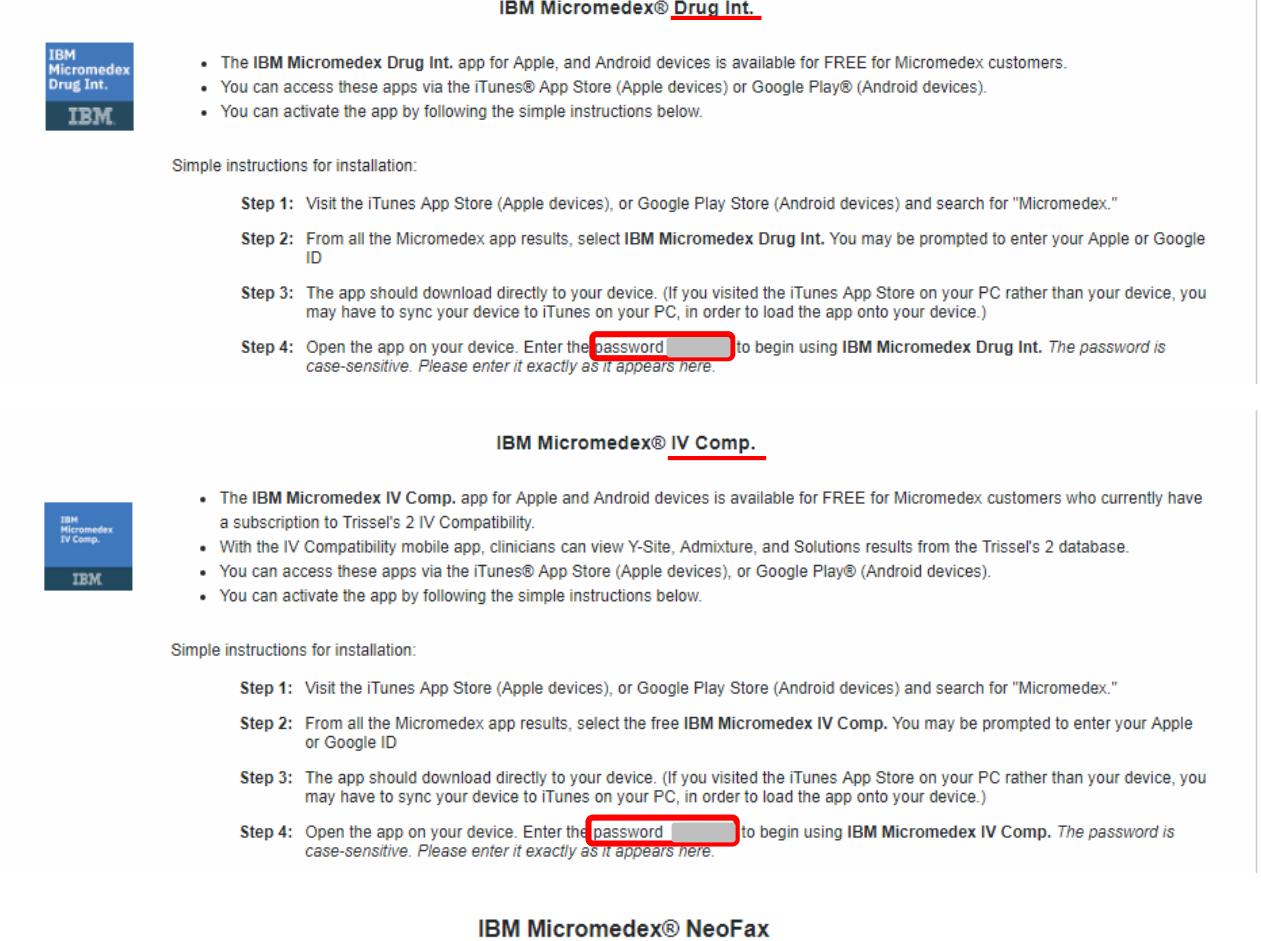

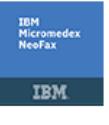

- . The IBM Micromedex NeoFax app for Apple and Android devices is available for FREE for Micromedex customers who currently have a subscription to NeoFax.
- You can access these apps via the App Store (Apple devices), or Google Play® (Android devices).
- For users who are not current NeoFax customers, the app will be available for a fee.
- . You can activate the app by following the simple instructions below.

Simple instructions for installation:

- Step 1: Visit the App Store from your device and search IBM Micromedex NeoFax.
- Step 2: From the App, select download / install the application. You may be prompted to enter your Apple or Google ID.
- Step 3: The app will download to your app library, or directly to your device.
- Step 4: Open the app. Enter the password step as to begin using IBM Micromedex NeoFax. The password is casesensitive. Please enter it exactly as it appears here.

## **IBM Micromedex® Pediatrics**

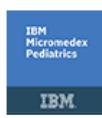

- . The IBM Micromedex Pediatrics app for Apple and Android devices is available for FREE for Micromedex customers who currently have a subscription to Pediatrics.
- You can access these apps via the App Store (Apple devices), or Google Play® (Android devices).
- . For users who are not current Pediatrics customers, the app will be available for a fee.
- You can activate the app by following the simple instructions below.

Simple instructions for installation:

- Step 1: Visit the App Store from your device and search IBM Micromedex Pediatrics.
- Step 2: From the App, select download / install the application. You may be prompted to enter your Apple or Google ID.
- Step 3: The app will download to your app library, or directly to your device.
- Step 4: Open the app. Enter the password to begin using IBM Micromedex Pediatrics. The password is case-<br>sensitive. Please enter it exactly as it appears here.

註:iPhone (App Store)、Android (Google Play)可下載三項 Apps Windows Phone (Windows Store)僅提供 Drug Reference App